## **BAB V**

## **IMPLEMENTASI DAN PENGUJIAN SISTEM**

### **5.1. IMPLEMENTASI SISTEM**

Pada tahap ini penulis melakukan pengimplementasian hasil rancangan yang telah dibahas pada bab sebelumnya sehingga dapat menghasilkan suatu perangkat lunak atau sistem yang berguna untuk *showroom auto* krisna car. Berikut merupakan hasil pengembangan sistem untuk *showroom auto* krisna car:

1. Tampilan *login*

Halaman ini merupakan tampilan untuk mengakses menu *login*. Pada halaman ini terdapat form untuk masuk ke dalam sistem. Pada Form ini terdapat dua *textboox* yaitu *username* dan *password* lalu tombol *login* untuk masuk ke sistem. Listing program login ada pada lampiran, berikut tampilan login admin dapat dilihat pada gambar 5.1 sesuai dengan rancangan login pada gambar 4.9.

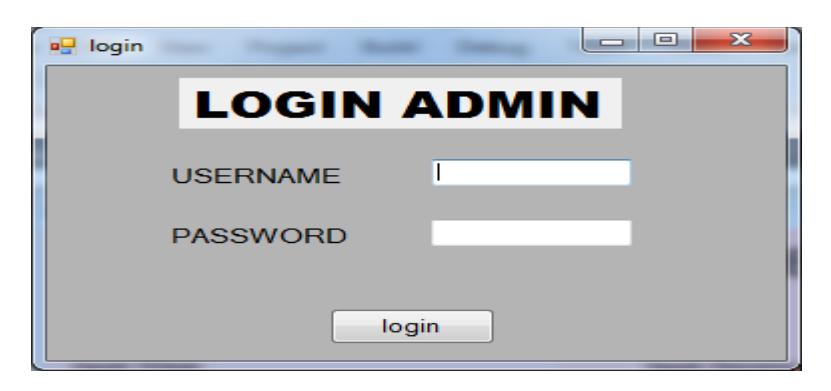

**Gambar 5.1 tampilan** *login* **admin**

Halaman ini terlebih dahulu di akses sebelum masuk ke halaman utama supaya penggunaan aplikasi lebih aman dan terjaga.

#### 2. Tampilan halaman utama

Halaman ini terdiri dari 2 menu yang dapat digunakan untuk pengelolaan data dan proses hitung. Pada menu ini admin melakukan pengolahan data dan proses hitung. Listing program halaman utama ada pada lampiran, berikut tampilan halaman utama dapat dilihat pada gambar 5.2 sesuai dengan rancangan halaman utama pada gambar 4.10.

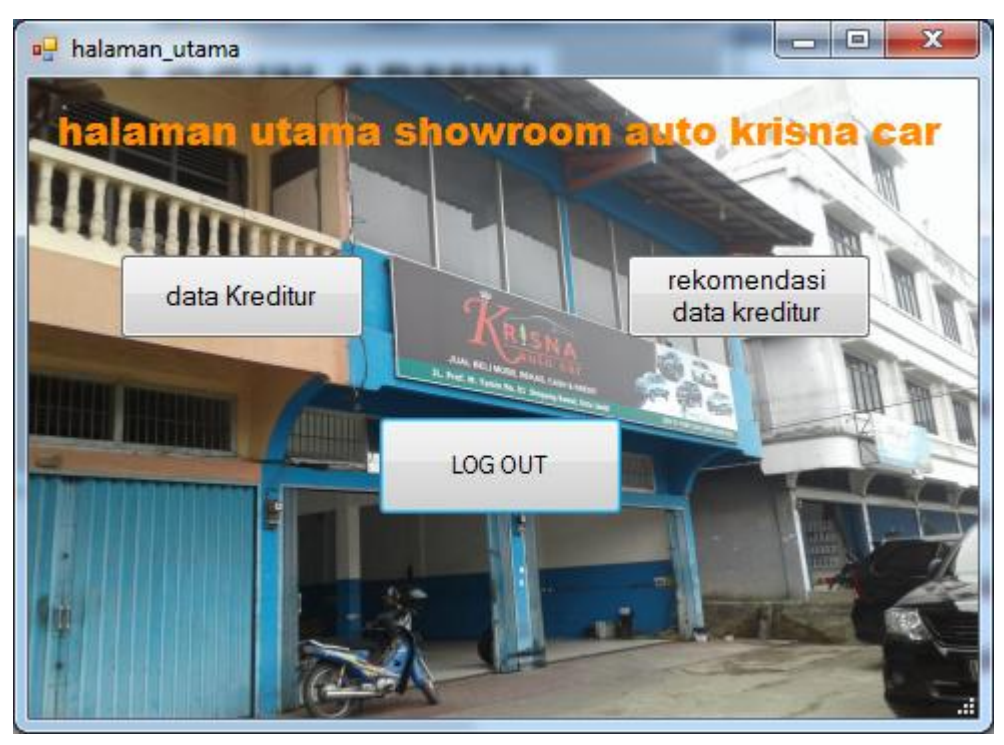

**Gambar 5.2 halaman utama**

Halaman ini muncul setelah admin telah melakukan login pada form login pada halaman ini berisikan tulisan halaman utama showroom auto krisna car dan admin bisa memilih menu data kreditur untuk pengolahan data kreditur serta memilih proses hitung untuk menampilkan output hasil hitung dari setiap kreditur.

#### 3. Halaman data kreditur

Halaman ini terdiri dari data kreditur yang akan diolah nanti baik itu di tambah data atau di ubah atau di hapus. Listing program halaman data kreditur ada pada lampiran, berikut tampilan data kreditur dapat dilihat pada gambar 5.3 sesuai dengan rancangan pengolahan data kreditur pada gambar 4.11.

| a <sup>n</sup> data kreditur                                           |                              |                                |                    |                                     |                                     |                                              |                               |                                   |  |  |  |  |
|------------------------------------------------------------------------|------------------------------|--------------------------------|--------------------|-------------------------------------|-------------------------------------|----------------------------------------------|-------------------------------|-----------------------------------|--|--|--|--|
| PENGOLAHAN DATA KREDITUR                                               |                              |                                |                    |                                     |                                     |                                              |                               |                                   |  |  |  |  |
| nama kreditur                                                          | Aspek Watak                  |                                | Aspek Kemampuan    |                                     |                                     | Aspek modal                                  |                               |                                   |  |  |  |  |
|                                                                        | moral                        | ۰                              | riwavat pendidikan |                                     | $\overline{\phantom{a}}$            | pendapatan perusahaan                        | ۰                             |                                   |  |  |  |  |
| alamat                                                                 |                              |                                |                    |                                     |                                     |                                              |                               |                                   |  |  |  |  |
|                                                                        | pekeriaan                    | ۰                              | kemampuan bekeria  |                                     |                                     | penggunaan modal<br>$\overline{\phantom{a}}$ | $\overline{\phantom{a}}$      |                                   |  |  |  |  |
|                                                                        |                              |                                |                    |                                     |                                     |                                              |                               |                                   |  |  |  |  |
|                                                                        | Aspek Jaminan                |                                | Aspek Kondisi      |                                     |                                     |                                              | <b>Aspek Riwavat Kreditur</b> |                                   |  |  |  |  |
| telepon                                                                | jaminan berwujud             |                                | Status Ekonomi     |                                     |                                     |                                              | Riwayat pembayaran            |                                   |  |  |  |  |
|                                                                        |                              |                                |                    |                                     |                                     |                                              |                               |                                   |  |  |  |  |
|                                                                        | jaminan tak berwujud         | ۰                              | Prospek Usaha      |                                     |                                     | $\cdot$                                      | Usia kredit                   |                                   |  |  |  |  |
|                                                                        |                              |                                |                    |                                     |                                     |                                              |                               |                                   |  |  |  |  |
|                                                                        |                              |                                |                    |                                     |                                     |                                              |                               |                                   |  |  |  |  |
| tambah                                                                 |                              | edit                           |                    |                                     | hapus                               |                                              |                               |                                   |  |  |  |  |
| Nama<br>alamat<br>kreditur                                             | telepon                      | <b>MORAL</b>                   | PEKERJAAN          | <b>RIWAYAT</b><br><b>PENDIDIKAN</b> | <b>KEMAMPUAN</b><br><b>BERKERJA</b> | PENDAPATAN<br>PERUSAHAAN                     | PENGGUNAAN<br><b>MODAL</b>    | <b>JAMINAN</b><br><b>BERWUJUD</b> |  |  |  |  |
| Adi sucipto<br>perum, Hello Conia RT 10 Kel Duren, Kec Jambi luar kota | 085244980978 tinggi (4)      |                                | standar(3)         | sangat tinggi (5)                   | standar(3)                          | standar(3)                                   | sangat tinggi (5)             | sangat tinggi (5)                 |  |  |  |  |
| Sungai Bahar XIII RT 001 kec bahar selatan<br>Agus sedewo              |                              | 081366640968 sangat tinggi (5) | standar(3)         | tinggi (4)                          | standar(3)                          | standar(3)                                   | rendah (2)                    | rendah (2)                        |  |  |  |  |
| il, gatot subroto RT 011 kec tungkal ilir<br>Asmuni                    |                              | 087804532015 sangat tinggi (5) | standar(3)         | standar(3)                          | sangat tinggi (5)                   | tinggi (4)                                   | sangat rendah (1)             | standar(3)                        |  |  |  |  |
| Chairisma<br>il, sentot ali basa RT 015 pavo selincah kec jambi timur  | 089500670987                 | sangat rendah (1) rendah (2)   |                    | tinggi (4)                          | rendah (2)                          | sangat tinggi (5)                            | tinggi (4)                    | sangat rendah                     |  |  |  |  |
| Misri Chandra<br>iln, depati purbo no. B8 Hamparan Hikmah I RT 016     | 01362435678                  | rendah (2)                     | sangat tinggi (5)  | sangat rendah (1)                   | rendah (2)                          | rendah (2)                                   | standar(3)                    | sangat tinggi (5)                 |  |  |  |  |
| jin angrek it 12 nv 01<br>dedy                                         | 0856474357                   | rendah (2)                     | standar(3)         | standar(3)                          | tinggi (4)                          | tinggi (4)                                   | rendah (2)                    | standar(3)                        |  |  |  |  |
| dina<br>Il angrek 12 kecamatan jelutng                                 | 0876536334                   | sangat tinggi (5)              | sangat tinggi (5)  | sangat tinggi (5)                   | sangat tinggi (5)                   | sangat tinggi (5)                            | sangat tinggi (5)             | sangat tinggi (5)                 |  |  |  |  |
| il kebun handi RT 12 kecamatan jelutung.<br>lisa<br>$\epsilon$         | 098634356754 rendah (2)<br>m |                                | tinnni (4)         | sangat rendah (1)                   | rendah (2)                          | rendah (2)                                   | sangat tinggi (5)             | rendah (2)                        |  |  |  |  |
|                                                                        |                              |                                |                    |                                     |                                     |                                              |                               |                                   |  |  |  |  |

**Gambar 5.3 tampilan pengolahan data kreditur**

Halaman ini muncul setelah admin memilih menu data kreditur yang berisikan untuk input data kreditur yaitu nama kreditur alamat kreditur dan telepon dan kriteria yang diisi sesuai kriteria yang udah ditentukan.

### 4. Tambah data kreditur

Pada tampilan tambah data kreditur berisikan input data-data kreditur yang akan ditambahkan. Listing program tambah data kreditur ada pada lampiran, berikut tampilan tambah data kreditur dapat dilihat pada gambar 5.4 sesuai dengan rancangan data pengolahan data kreditur pada gambar 4.11.

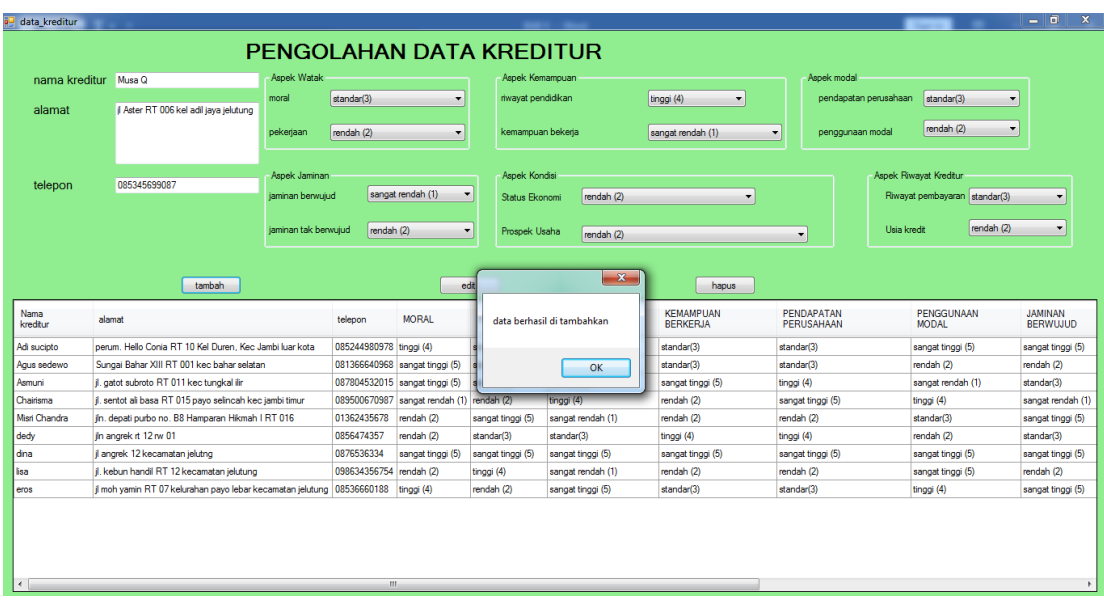

#### **Gambar 5.4 tampilan tambah data kreditur**

Halaman ini muncul setelah admin memilih menu data kreditur yang berisikan untuk input data kreditur kemudian admin akan menambah data dengan menekan tombol tambah dan akan muncul messagebox data telah ditambahkan.

5. Ubah data kreditur

Pada tampilan ubah data kreditur berisikan input data-data kreditur yang akan diubahkan. Listing program ubah data kreditur ada pada lampiran, berikut tampilan ubah data kreditur dapat dilihat pada gambar 5.5 sesuai dengan rancangan pengolahan data kreditur pada gambar 4.11.

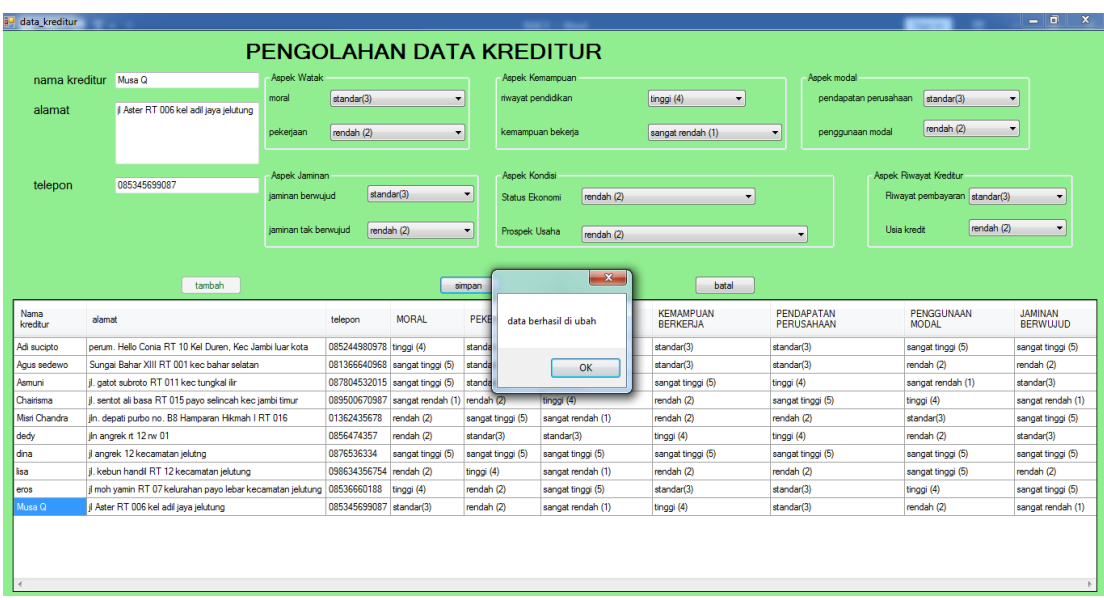

#### **Gambar 5.5 tampilan ubah data kreditur**

Halaman ini muncul setelah admin memilih menu data kreditur yang berisikan untuk input data kreditur kemudian admin akan mengubah data dengan menekan tombol edit maka data sebelumnya akan muncul kemudia admin mengubah data lalu admin menekan tombol simpan kemudian akan muncul messagebox data berhasil diubah.

### 6. Hapus data kreditur.

Pada tampilan hapus data kreditur admin memilih data kreditur untuk di hapus. Listing program hapus data kreditur ada pada lampiran, berikut hapus data kreditur dapat dilihat pada gambar 5.6 sesuai dengan rancangan pengolahan data kreditur pada gambar 4.11.

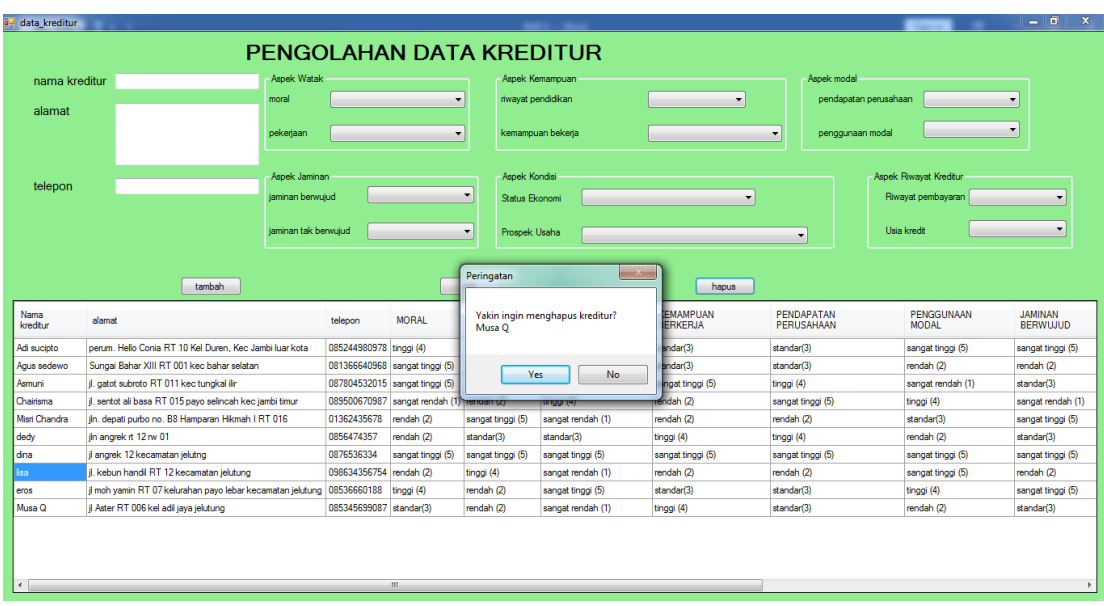

#### **Gambar 5.6 hapus data kreditur**

Halaman ini muncul setelah admin memilih menu data kreditur yang berisikan untuk input data kreditur kemudian admin akan menghapus dengan menekan tombol hapus maka akan muncul messagebox yakin ingin menghapus kreditu? Nama kreditur.

### 7. Rekomendasi data kreditur

Pada halaman ini akan muncul data rekomendasi sesuai rangking yang telah di sesuaikan. Listing program rekomendasi data kreditur ada pada lampiran, berikut tampilan rekomendasi data kreditur dapat dilihat pada gambar 5.7 sesuai dengan rancangan halaman proses hitung pada gambar 4.12.

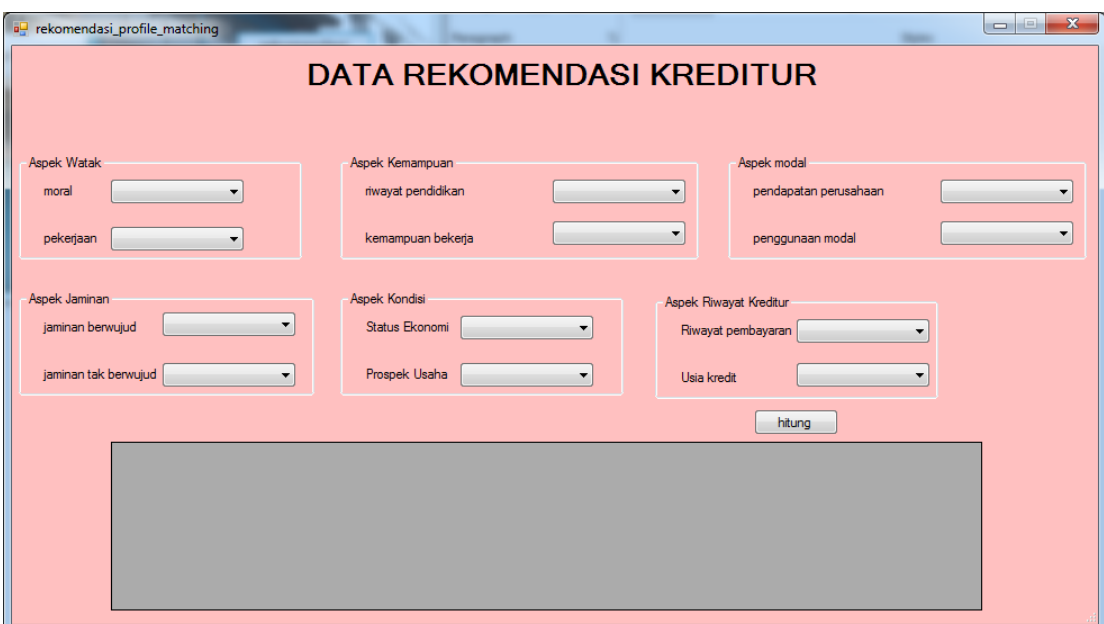

### **Gambar 5.7 data rekomendasi kreditur**

Halaman ini muncul setelah admin memilih menu proses hitung pada halaman utama maka akan muncul form proses hitung dimana data akan tampil sesuai urutan yang paling tertinggi.

## **5.2. PENGUJIAN SISTEM**

Pada tahapan ini, penulisan akan menjelaskan tahap pengujian terhadap hasil penelitian yang dilakukan dari perancangan *showroom auto* krisna car. Tujuan dari tahapan ni adalah untuk mengetahui hasil yang dicapai dan apakah sistem sudah berjalan sesuai dengan kebutuhan dan apakah masih terdapat kesalahan dan kekurangan pada perancangan aplikasi ini.

Dalam pelaksanaan proses pengujian, langkah awal yang dilakukan oleh penulis yaitu mencoba menjalankan setiap menu dan fungsi yang ada dan membandingkan serta mengamati setiap tampilan dan fungsionalitasnya apakah

sesuai sesuai dengan rancangan sistem yang dipaparkan pada bab sebelumnya sehingga penulis dapat mengetahui hal-hal dan kesalahan-kesalahan apa saja yang ada di dalam aplikasi. Adapun hasil pengujian yang telah dilakukan dapat dijabarkan pada tabel dapat dilihat pada tabel 5.1.

| N <sub>0</sub>   | <b>Deskripsi</b> | <b>Prosedur</b> | <b>Masukan</b>  | <b>Hasil yang</b> | Hasil dan   |
|------------------|------------------|-----------------|-----------------|-------------------|-------------|
|                  |                  | pengujian       |                 | diharapkan        | kesimpulan  |
| $\mathbf{1}$     | Pengujian        | Saat masuk      | Masukan         | Masuk sistem      | Pengujian   |
|                  | login admin      | aplikasi akan   | username"ad     |                   | berhasil,   |
|                  |                  | di minta        | min" dan        |                   | Admin       |
|                  |                  | melakukan       | password        |                   | masuk ke    |
|                  |                  | login           | 123456          |                   | sistem      |
|                  |                  |                 |                 |                   | sesuai yang |
|                  |                  |                 |                 |                   | diharapkan  |
|                  |                  |                 |                 |                   | (baik)      |
| 2.               | Pengujian        | Admin           |                 |                   | Pengujian   |
|                  | halaman          | masuk           |                 |                   | berhasil,   |
|                  | utama            | kehalaman       |                 |                   | Admin       |
|                  |                  | utaman          |                 |                   | masuk ke    |
|                  |                  | setelah log in  |                 |                   | sistem      |
|                  |                  |                 |                 |                   | sesuai yang |
|                  |                  |                 |                 |                   | diharapkan  |
|                  |                  |                 |                 |                   | (baik)      |
| 3.               | Pengujian        | Data kreditur   |                 |                   | Pengujian   |
|                  | halaman data     | tampil          |                 |                   | berhasil,   |
|                  | kreditur         |                 |                 |                   | data        |
|                  |                  |                 |                 |                   | kreditur    |
|                  |                  |                 |                 |                   | tampil.     |
| $\overline{4}$ . | Pengujian        | Tampil data     | Masukan         | Data              | data        |
|                  | input tambah     | kreditur yang   | data-data       | tersimpan di      | berhasil    |
|                  | kreditur         | berisikan       | admin           | database          | ditambahka  |
|                  |                  | tabel.          | kemudian        |                   | n(Baik)     |
|                  |                  |                 | tekan tombol    |                   |             |
|                  |                  |                 | tambah.         |                   |             |
| 5.               | Pengujian        | Tampil data     | Pilih data lalu | Data terubah      | input data  |
|                  | input edit       | kreditur yang   | tekan edit      | di database       | berhasil    |
|                  | kreditur         | berisikan       | kemudian        |                   | diubah      |
|                  |                  | tabel.          | ubah data       |                   |             |
|                  |                  |                 | simpan.         |                   |             |
| 6.               | Pengujian        | Tampil data     | Pilih data      | Data terhapus     | input data  |
|                  | hapus data       | kreditur yang   | admin yang      | di database       | berhasil    |

**Tabel 5.1. Deskripsi dan Hasil Pengujian Admin** 

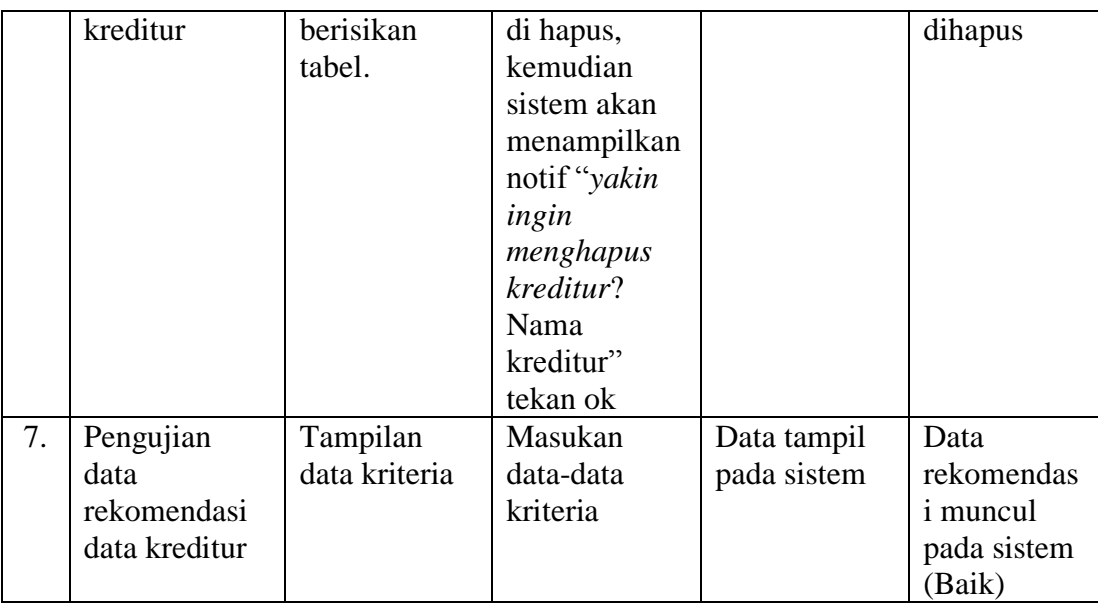

Sesuai tabel diatas aplikasi yang sedang berjalan ,maka dapat disimpulkan bahwa sistem yang akan di jalankan baik sesuai dengan harapan yang di inginkan penulis

# **5.3. HASIL ANALISA YANG DICAPAI OLEH SISTEM**

Berdasarkan hasil implementasi dan pengujian yang telah dilakukan terhadap sistem atau perangkat lunak, maka analisa hasil yang dapat dicapai adalah sebagai berikut:

- 1. Menghasilkan suatu aplikasi sistem pengolahan data yang berguna bagi pihak showroom auto krisna car secara terkomputerisasi dan tersimpan di *database*.
- 2. Menghasilkan aplikasi sistem penunjang keputusan yang berguna untuk showroom krisna auto car supaya bisa mengambil keputusan dengan baik dalam penentuan kreditur mobil.
- 3. Sistem ini memiliki fitur-fitur pada aplikasi seperti fitur data kreditur, dan data rekomendasi kreditur yang telah di hitung oleh sistem. Sistem ini memberikan kemudahan bagi pengguna dalam proses pengaksesannya.